# MANUAL DEL USUARIO

## BALANZA ELECTRÓNICA PROGRAMABLE

# **MTV 206** MONOTOLVA

VERSION P 1.1

BÁSCULAS MAGRIS - J. B. JUSTO 957 - (6100) RUFINO - SANTA FE T.E. (03382) 429043 **ME INDUSTRIA ARGENTINA** 

NOTA MUY IMPORTANTE: ANTES DE UTILIZAR EL EQUIPO LEER LAS INSTRUCCIONES PARA PREVENIR DESPERFECTOS EN LA CONTRATAPA DE ESTE MANUAL.

# ÍNDICE

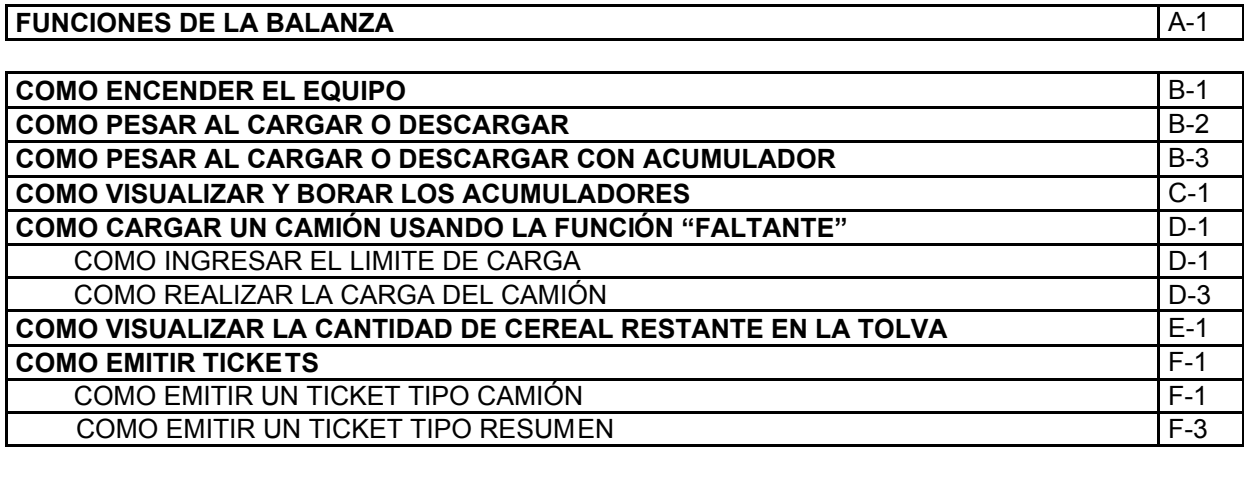

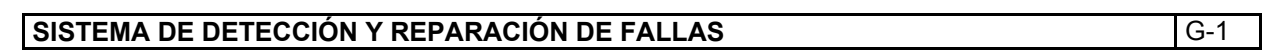

INSTRUCCIONES PARA PREVENIR DESPERFECTOS (CONTRATAPA)

#### FUNCIONES DE LA BALANZA

- Opera como balanza para carga y/o descarga.
- Almacena en memoria CUATRO ACUMUALDORES permanentes (no se borran al apagar el equipo).
- Teclado de ocho teclas retroiluminadas, mayor comodidad para el uso nocturno.
- Dos visores retroiluminados de seis dígitos, doble información simultanea: Peso parcial / acumulador 1.
- Emisión de dos tipos de ticket: ticket de carga de camión o ticket resumen de acumuladores.
- Función RESTO (permite visualizar en cualquier instante la cantidad de cereal remanente en la tolva).
- Función LÍMITE (facilita la carga de camiones con una sola monotolva, indicando la cantidad de cereal necesario para completar la carga deseada de un camión).
- $\triangleright$  Indicador de nivel de carga de la bateria.

#### COMO ENCENDER EL EQUIPO

Activar el equipo mediante la tecla [ENCENDER].

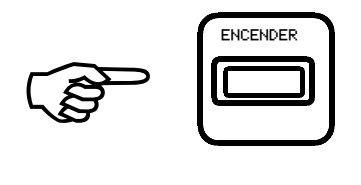

Se visualizará en el VISOR SUPERIOR (E 206, indicativo del modelo):

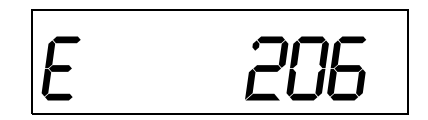

Y en el VISOR INFERIOR (P 1.1, indicativo de la versión del programa):

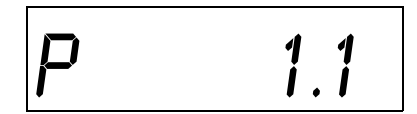

Luego, en ambos visores se desarrollorá un juego de caracteres durante el equipo verificará el funcionamiento de sus componentes internos, finalmente el VISOR SUPERIOR marcará peso 0 (cero), y el VISOR INFERIOR marcará el contenido del ACUMULADOR 1, por ej. 34530 kg.

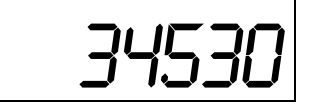

#### COMO PESAR AL CARGAR O DESCARGAR

Equipo previamente encendido, en caso contrario proceder como se indica en COMO ENCENDER EL EQUIPO.

El VISOR SUPERIOR marcará:

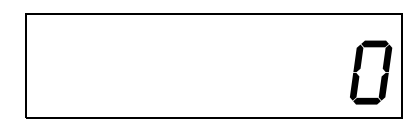

El VISOR INFERIOR indicará el contenido del ACUMULADOR 1, por ej. 34530 kg.

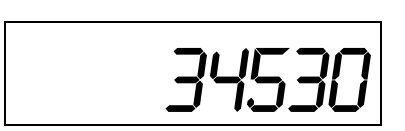

 $\psi$  Si se desea que el VISOR INFERIOR que visualiza el ACUMULADOR 1 indique "0" (cero) proceder en la forma detallada en: COMO VISUALIZAR Y BORRAR LOS ACUMULADORES

 $\overline{\mathbb{Q}}$  Si el VISOR SUPERIOR no marca peso "0" (cero) presionar la tecla [TARAR] para que así sea.

Cargar o descargar el cereal, al finalizar la operación el VISOR SUPERIOR marcará, por ej. 5800 kg.

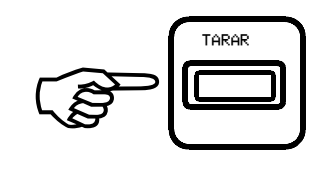

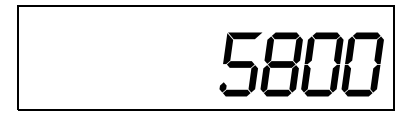

# COMO PESAR AL CARGAR O DESCARGAR CON ACUMULADOR

Equipo previamente encendido, en caso contrario proceder como se indica en COMO ENCENDER EL EQUIPO.

El VISOR SUPERIOR marcará:

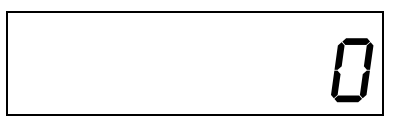

El VISOR INFERIOR indicará el contenido del ACUMULADOR 1, por ej. 34530 kg.

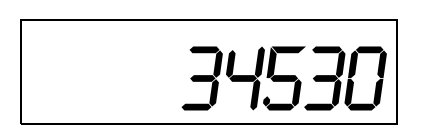

- Si se desea que el VISOR INFERIOR que visualiza el ACUMULADOR 1 indique "0" (cero) proceder en la forma detallada en: COMO VISUALIZAR Y BORRAR LOS ACUMULADORES
- $\overline{\mathbb{Q}}$  Si el VISOR SUPERIOR no marca peso "0" (cero) presionar la tecla [TARAR] para que así sea.

Cargar o descargar el cereal, al finalizar la operación el VISOR SUPERIOR marcará, por ej. 5800 kg.

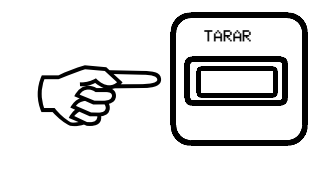

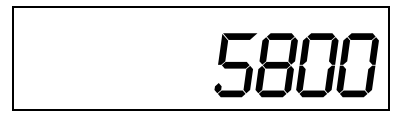

Presionar la tecla [SUMAR] para agregar la cantidad descargada o cargada a los ACUMULADORES.

> IMPORTANTE: al efectuar la operación de suma el peso parcial indicado por el VISOR SUPERIOR será agregado a TODOS los ACUMULADORES.

SU Mientras se ejecuta el proceso de **SUPERIOR** indicará:

#### Y el VISOR INFERIOR:

Luego de efectuarse la suma el VISOR SUPERIOR indicará nuevamente el peso parcial y el VISOR INFERIOR indicará la suma de su contenido anterior (34530 kg.) Más el valor indicado por el VISOR SUPERIOR (5800 kg.)

> IMPORTANTE: una vez efectuada la operación de suma el peso parcial indicado por el VISOR SUPERIOR ha sido agregado a TODOS los ACUMULADORES. Para visualizar el resto de los acumuladores proceder como se detalla en COMO VISUALIZAR Y BORRAR LOS ACUMUALDORES.

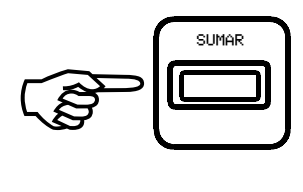

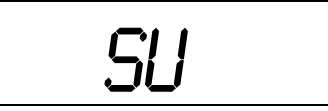

# ESPE<sub>r</sub>E

58OO

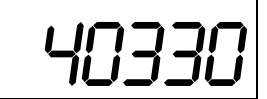

#### COMO VISUALIZAR Y BORRAR LOS ACUMULADORES

Equipo previamente encendido, en caso contrario proceder como se indica en COMO ENCEDER EL EQUIPO

EL VISOR SUPERIOR marcará por ej. 5580 kg.:

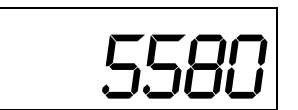

El VISOR INFERIOR indicará el<br>contenido del ACUMULADOR 1, **El PISPO** por ej. 34530 kg.

Presionar la tecla [TOTAL] 

EL VISOR SUPERIOR exhibirá la leyenda que identifica el número del acumulador correspondiente, en este caso el ACUMULADOR 1.

Y el VISOR INFERIOR indicará su contenido en kg.

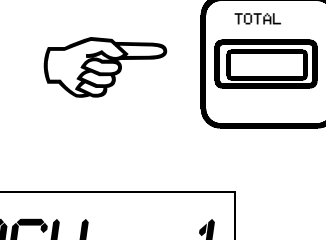

$$
HCU \qquad 1
$$

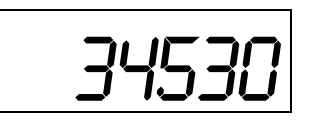

 Si se desea borrar el ACUMULADOR 1 se debe mantener presionada la tecla [BORRAR AC].

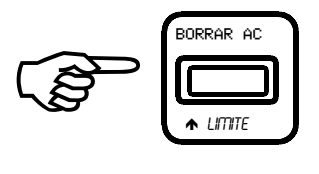

Durante unos segundos el número indicado por el VISOR INFERIOR titilará hasta que finalmente marcará "0" (cero), aún titilando

NOTA: Si la tecla es liberada antes de que este período se complete, la operación de borrado no se efectuará.

Liberar la tecla [BORRAR AC] .

El VISOR SUPERIOR continuará marcando el número identificador del acumulador en proceso, en este caso el ACUMULADOR 1.

Y el número indicado en el VISOR INFERIOR dejará de titilar quedando fija la indicación en "0" (cero)

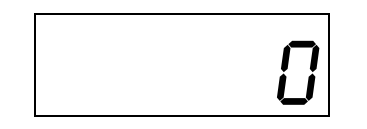

Presionar nuevamente la tecla [TOTAL]

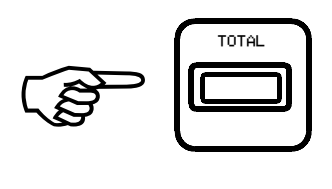

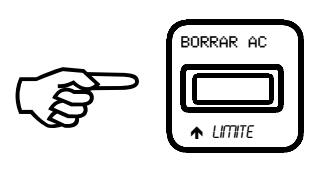

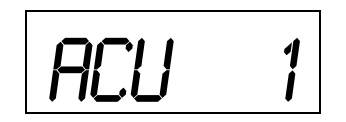

El VISOR SUPERIOR exhibirá la leyenda que identificará el número de acumulador correspondiente, en este caso ACUMULADOR 2.

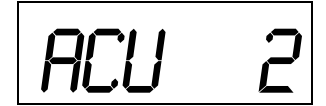

Y el VISOR INFERIOR indicará su contenido en Tn.

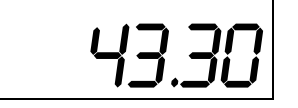

 $\overline{\mathbb{Q}}$  Si se desea borrar el ACUMULADOR 2 se debe mantener presionada la tecla [BORRAR AC]

> Durante unos segundos el número indicado por el VISOR INFERIOR titilará hasta que finalmente marcará "0" (cero), aún titilando.

NOTA: Si la tecla es liberada antes de que este período se complete. La operación de borrado no se efectuará.

Liberar la tecla [BORRAR AC].

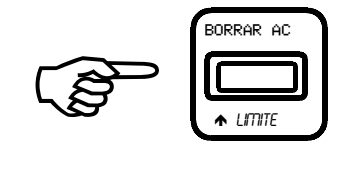

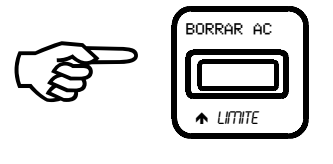

El VISOR SUPERIOR continuará marcando el número identificador del acumulador al proceso en este caso el ACUMULADOR 2

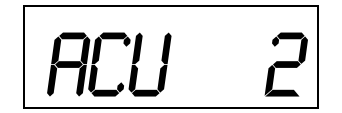

Y el número indicado en el VISOR<br>INFERIOR dejará de titilar **INFERIOR** quedando fija la indicación en "0" (cero)

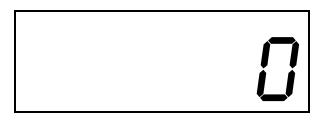

 
Presionar nuevamente la tecla [TOTAL]

El VISOR SUPERIOR exhibirá la  $\overline{PCL}$   $\overline{J}$ de acumulador correspondiente, en este caso ACUMULADOR 3.

y el VISOR INFERIOR indicará su  $\begin{array}{c} \begin{array}{c} \begin{array}{c} \end{array}\\ \end{array}$  contenido en Tn.

Si se desea borrar el ACUMULADOR 2 se debe mantener presionada la tecla [BORRAR AC]

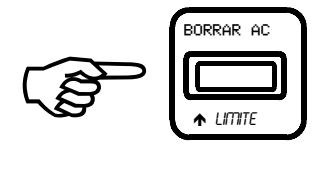

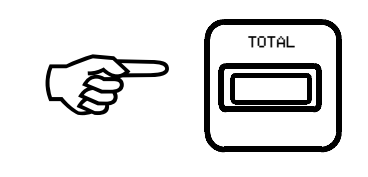

$$
\begin{array}{c|cc}\n & HCU & 3\n\end{array}
$$

Durante unos segundos el número indicado por el VISOR INFERIOR titilará hasta que finalmente marcará "0" (cero), aún titilando.

NOTA: Si la tecla es liberada antes de que este período se complete. La operación de borrado no se efectuará.

Liberar la tecla [BORRAR AC].

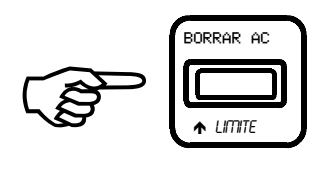

Acu 3

El VISOR SUPERIOR continuará marcando el número identificador del acumulador en proceso en este caso el ACUMULADOR 3

Y el número indicado en el VISOR INFERIOR dejará de titilar quedando fija la indicación en "0" (cero)

Presionar nuevamente la tecla [TOTAL]

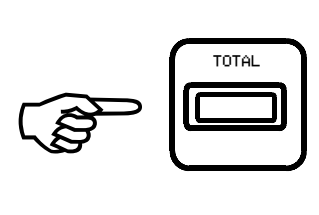

El VISOR SUPERIOR exhibirá la  $\begin{matrix} \begin{matrix} \begin{matrix} 1 \end{matrix} \\ \begin{matrix} 2 \end{matrix} \\ \begin{matrix} 2 \end{matrix} \end{matrix} \end{matrix}$   $\begin{matrix} \begin{matrix} \begin{matrix} 1 \end{matrix} \\ \begin{matrix} 1 \end{matrix} \end{matrix} \end{matrix}$   $\begin{matrix} \begin{matrix} \begin{matrix} 1 \end{matrix} \\ \begin{matrix} 1 \end{matrix} \end{matrix} \end{matrix}$   $\begin{matrix} \begin{matrix} \begin{matrix} 1 \end{matrix} \\ \begin{matrix} 1 \end{matrix$ del acumulador correspondiente, en este caso ACUMULADOR 4.

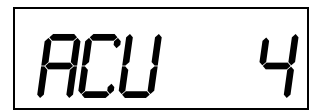

y el VISOR INFERIOR indicará su  $\begin{bmatrix} 3 & 7 \end{bmatrix}$ contenido en Tn.

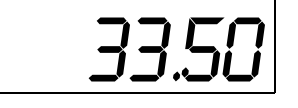

BORRAR AC

 $\blacksquare$ LIMITE

**CENT** 

 Si se desea borrar el ACUMULADOR 4 se debe mantener presionada la tecla [BORRAR AC]

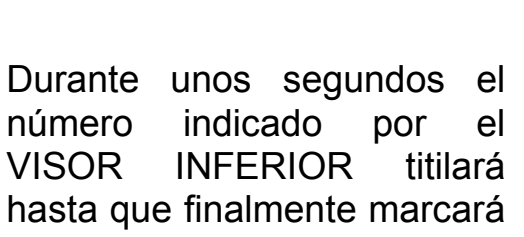

"0" (cero), aún titilando.

NOTA: Si la tecla es liberada antes de que este período se complete. La operación de borrado no se efectuará.

Liberar la tecla [BORRAR AC].

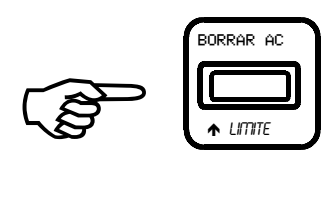

El VISOR SUPERIOR continuará marcando el número identificador del acumulador al proceso en este caso el ACUMULADOR 4

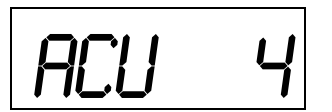

Y el número indicado en el VISOR INFERIOR dejará de titilar quedando fija la indicación en "0" (cero)

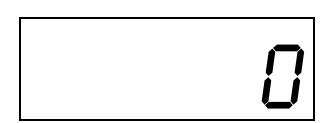

Presionar nuevamente la tecla [TOTAL]

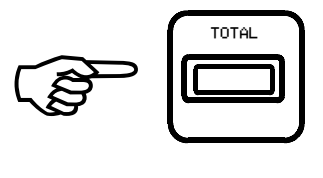

El VISOR SUPERIOR marcará nuevamente, por ej. 5580 kg.:

5580

El VISOR INFERIOR indicará el contenido del ACUMULADOR 1, por ej. 34530 Kg; si este no fue borrado, y cero en caso contrario.

Luego de haber presionado la tecla [TOTAL] sucesivas veces, de modo tal de haber visualizado los cuatro acumuladores, habiendo borrado o no alguno de ellos, el equipo queda funcionando nuevamnete en su modo normal.

$$
-34530|
$$

# COMO CARGAR UN CAMIÓN USANDO LA FUNCIÓN "FALTANTE"

La función "FALTANTE" permite, si se utiliza una única monotolva para la carga de un camión, tener presente en forma permanente la cantidad faltante para completar su carga.

Para uitilizar esta función proceder como se detalla a continuación:

Equipo previamente encendido, en caso contrario proceder como se indica en COMO ENCENDER EL EQUIPO.

#### COMO INGRESAR EL LÍMITE DE CARGA

El VISOR SUPERIOR marcará:

El VISOR INFERIOR marcará el contenido del ACUMULADOR 1, por ej. 34530 kg.

O

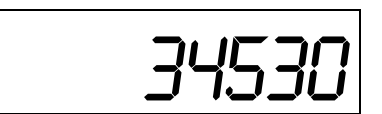

Si el VISOR SUPERIOR no marca peso "0" (cero) presionar la tecla [TARAR] para que así sea.

Presionar la tecla [个LMITE] y mantenerla presionada, si no hay un valor límite de carga ingresado previamente almacenado en la memoria del equipo, en el VISOR INFERIOR aparecerá un número creciente precedido por una letra F.

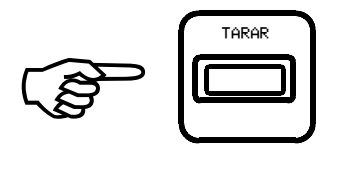

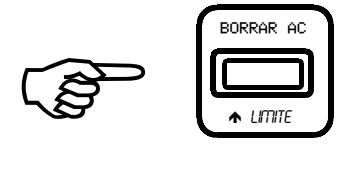

Una vez alcanzado el valor límite deseado liberar la tecla  $[$  **A** LIMITE].

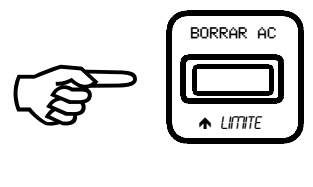

Si el número indicado al liberar la tecla no es exactamente el deseado ajustarlo mendiante el uso de la tecla  $[ALIMITE]$  para aumentarlo y la tecla  $[\mathbf{\Psi}$ LIMITE] para disminuirlo.

> NOTA: La velocidad con la que aumenta o disminuye el número se incrementa a medida que la tecla correspondiente lleve más tiempo presionada, por lo tanto, para poder realizar pequeñas correcciones liberar la tecla y realizar pulsaciones sucesivas de corta duración.

 Si hubiera un valor límite almacenado en la memoria del equipo, al presionar la tecla [ALIMITE] por primera vez el VISOR INFERIOR indicará ESPERE mientras lo recupera. Cuando aparezca en el visor el mensaje ESPERE, liberar la tecla  $[ALIMITE]$ , pues en caso contrario el valor original podría ser alterado.

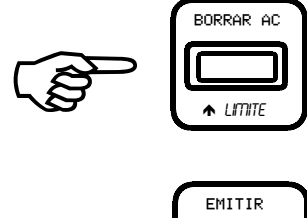

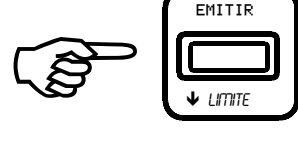

### COMO REALIZAR LA CARGA DEL CAMIÓN

Una vez ingresado el límite de carga, por ej. 28300 kg., el VISOR SUPERIOR marcará:

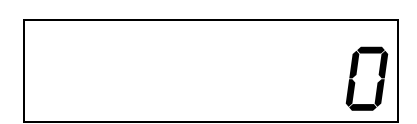

El VISOR INFERIOR mostrará el límite de carga ingresado.

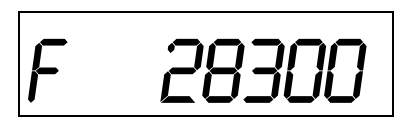

183

Descargar el cereal contenido en la tolva en el camión, ahora el VISOR SUPERIOR marcará la cantidad cargada en el camión durante esta operación, por ej. 18320.

El VISOR INFERIOR exhibirá aún el límite de carga ingresado por una letra F.

Presionar la tecla [SUMAR]

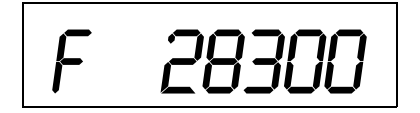

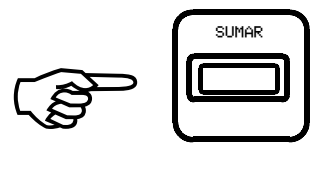

Mientras se ejecuta el proceso de suma el VISOR SUPERIOR indicará:

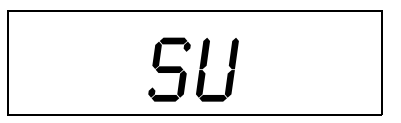

Y el VISOR INFERIOR:

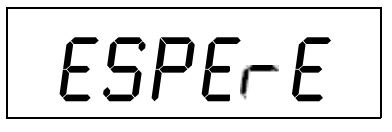

Luego de efectuada la suma el VISOR SUPERIOR indicará nuevamente el peso parcial.

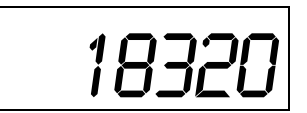

Y el VISOR INFERIOR indicará el  $\sqrt{F}$  9980 carga del camión, en este caso: 28300 kg. - 18320 kg. = 9980 kg.

IMPORTANTE: una vez efectuada la operación de suma el peso parcial indicado por el VISOR SUPERIOR ha sido agregado a TODOS los ACUMULADORES, aunque ninguno de ellos esté visible. Para visualizar los acumuladores proceder como se detalla en COMO VISUALIZAR Y BORRAR LOS ACUMUALDORES.

En la segunda operación descargar el cereal existente en la tolva sobre el camión hasta que la cantidad descargada coincida con la cantidad faltante para completar la carga. Ahora ambos visores indicarán lo mismo y el camión contendrá la cantidad programada, para este caso: 28300 kg.

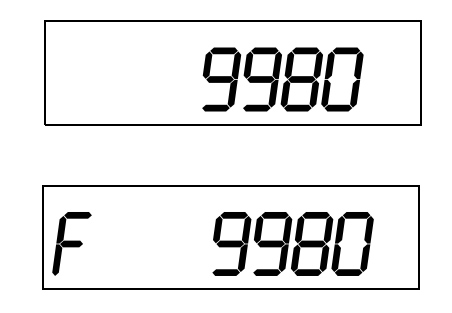

Presionar la tecla [SUMAR]. 

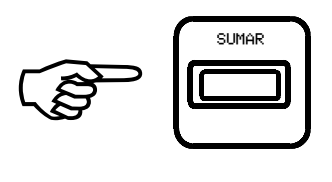

Mientras se ejecuta el proceso de suma el VISOR SUPERIOR indicará:

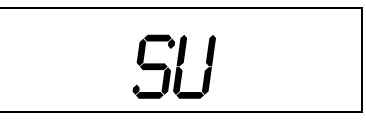

Y el VISOR INFERIOR:

ESPE<sub>r</sub>E

Luego de efectuada la suma el VISOR SUPERIOR indicará nuevamente el peso parcial.

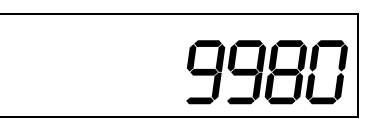

 $Y$  el VISOR INFERIOR indicará "0" (cero) puesto que el límite de carga ha sido alcanzado.

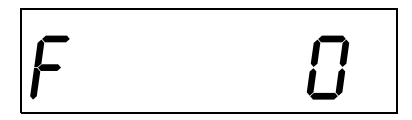

IMPORTANTE: Una vez efectuada la operación de suma el peso parcial indicado por el VISOR SUPERIOR ha sido agregado a TODOS los ACUMULADORES, aunque ninguno de ellos esté visible.

Para visualizar los acumuladores proceder como se detalla en COMO VISUALIZAR Y BORRAR LOS ACUMULADORES.

Para salir de la función FALTANTE presionar la tecla [BORRAR L].

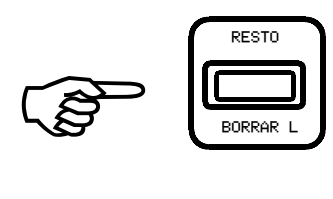

## COMO VISUALIZAR LA CANTIDAD DE CEREAL RESTANTE EN LA TOLVA

La función "RESTO" permite visualizar la cantidad de cereal restante en la tolva luego de una descarga parcial o al encender el equipo.

Esta función puede utilizarse en cualquier momento, excepto cuando se esta usando la función FALTANTE, en cuyo caso se produciría el borrado de la memoria de esta función.

Para utilizar esta función proceder como se detalla a continuación:

Equipo previamente encendido, en caso contrario proceder como se indica en COMO ENCENDER EL EQUIPO.

Para visualizar la cantidad de cereal restante en la tolva presionar la tecla [RESTO].

**Company** - RE STO . - RE STO L

El VISOR SUPERIOR exhibirá el  $\vert$   $\subset$   $ESE$ mensaje:

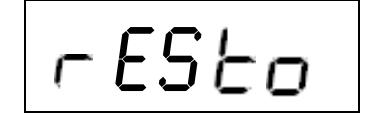

5880

Y el VISOR INFERIOR la cantidad restante, por ej.: 5880

Para suspender la visualización de la cantidad de cereal restante en la tolva liberar la tecla [RESTO]

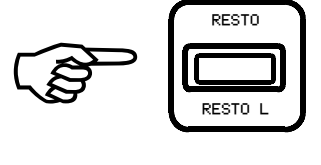

#### COMO EMITIR TICKETS

La función "EMITIR" permite imprimir dos tipos de tickets:

a) Un ticket TIPO CAMIÓN, con espacios para llenar manualmente: fecha, camión, procedencia, destino, carga y la impresión del contenido del acumulador 1.

b) Un ticket TIPO RESUMEN que detalla en forma correlativa el contenido de los cuatro acumuladores.

#### COMO EMITIR UN TICKET TIPO CAMIÓN

Conectar y encender la impresora (debe ser modelo MOBILE PRO PLUS o similar).

Equipo previamente encendido, en caso contrario proceder como se indica en COMO ENCENDER EL EQUIPO.

Presionar la tecla [TOTAL] 

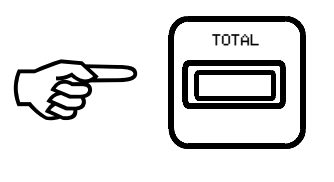

El VISOR SUPERIOR exhibirá la leyenda que identifica el número del acumulador correspondiente ACUMULADOR 1.

ACU 1

Y el VISOR INFERIOR indicará su contenido en kg.

$$
\fbox{--}34530
$$

Presionar la tecla [EMITIR], inmediatamente la impresora emitirá un ticket TIPO CAMIÓN, si se desea más de una copia presionar le tecla [EMITIR] tantas veces como copias se deseen.

IMPORTANTE: Antes de volver a presionar la tecla [EMITIR], esperar a que la impresión del ticket anterior se haya completado.

Presionar la tecla [TOTAL] cuatro veces para volver al modo normal del funcionamiento del equipo.

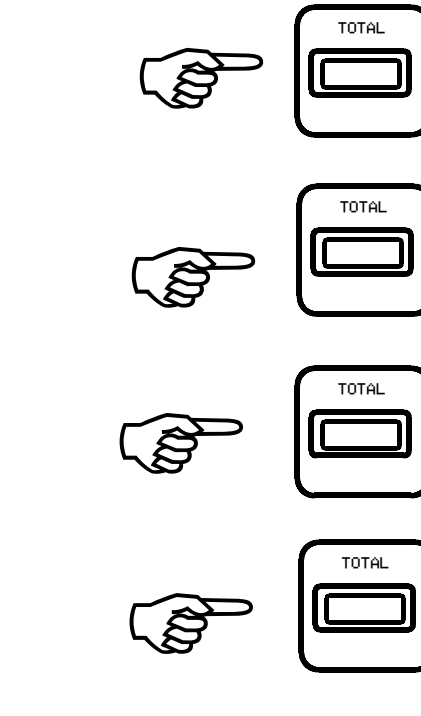

#### COMO EMITIR UN TICKET TIPO RESUMEN

Conectar y encender la impresora (debe ser modelo MOBILE PRO PLUS o similar).

Equipo previamente encendido, en caso contrario proceder como se indica en COMO ENCENDER EL EQUIPO.

Presionar la tecla [TOTAL] dos veces.

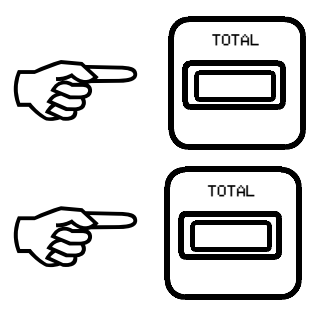

El VISOR SUPERIOR exhibira la leyenda que identifica el número del acumulador correspondiente, en este caso el ACUMULADOR 2

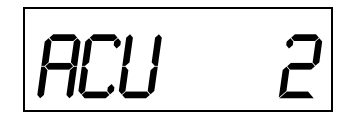

Y el VISOR INFERIOR indicará su contenido en Tn.

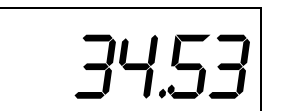

Presionar la tecla [EMITIR], inmediatamente la impresora emitirá un ticket TIPO RESUMEN, si se desea más de una copia presionar le tecla [EMITIR] tantas veces como copias se deeen.

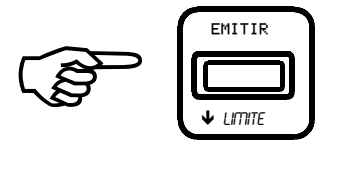

IMPORTANTE: Antes de volver a presionar la tecla [EMITIR], esperar a que la impresión del ticket anterior se haya completado.

Presionar la tecla [TOTAL] tres veces para volver al modo normal del funcionamiento del equipo.

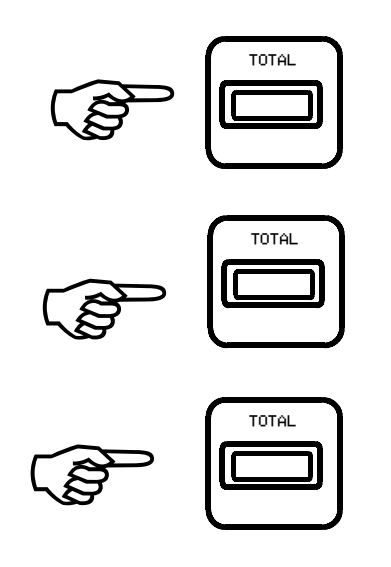

#### SISTEMA DE DETECCIÓN Y REPARACIÓN DE FALLAS

Con este MANUAL DE FALLAS tratamos de evitar un viaje de nuestros técnicos hasta el lugar donde se encuentra el equipo.-

Cabe destacar que si tomamos en cuenta los casos en que la garantía aún se encuentra vigente, el viaje es el único costo.-

También en la mayoría de los casos fuera de garantía es el componente más alto del cálculo de costos de la reparación.-

Lo anteriormente descripto habla por si solo de la importancia de este pequeño manual.

FALLA: EL EQUIPO NO ARRANCA (no se observa nada en ningún visor).

Pasos a seguir:

Presionar la tecla [ENCENDER] y observar si la luz VERDE ubicada bajo la misma se enciende.

Si no se enciende:

- a) Revisar el cable de la batería y las pinzas.
- b) Reemplazar la batería.

Si se enciende:

Observar las luces ubicadas en el sector superior izquierdo del equipo, que nos indican el estado de la batería.

Si está encendida la luz roja (BATERÍA BAJA) recargar y/o reemplazar la batería.

Si está encendida la luz verde (BATERÍA NORMAL) se deberá desconectar el equipo y enviarlo a fábrica para su reparación.

#### FALLA: EL EQUIPO ARRANCA PERO NO TERMINA EL JUEGO DE CARACTERES HASTA LLEGAR A CERO.

Pasos a seguir:

Controlar el nivel de carga de la batería observando las luces que se encuentran en el sector superior izquierdo del equipo.

Si el nivel de carga es normal (luz verde encendida) se deberán desconectar las celdas de carga de a una por vez y repetir la operación de encendido, hasta que en alguno de los casos el equipo arranque.

El equipo posee una caja de unión a la cual convergen los cables de las distintas celdas, el cable que vincula la caja de unión con el equipo se deberá dejar conectado y las celdas se deberán desconectar una por una de la caja de unión.

Para desconectar las celdas de carga retirar la tapa superior de la caja de unión, en cuyo interior se encuentra la plaqueta a la cual están conectadas las celdas. Cada celda de carga está conectada a esta plaqueta mediante cuatro cables de diferentes colores (rojo, verde, blanco y negro), para desconectar una celda de carga se deben desenchufar los cuatro cables que corresponden a la misma.

Al ocurrir eso sabremos que la celda de carga desconectada es la que no funciona y podremos pedirla a fábrica para su reposición.

Cabe destacar que en el procedimiento anteriormente explicado, cada celda de carga probada debe ser enchufada nuevamente antes de desenchufar la siguiente, tanto los cables de las celdas de carga como su ubicación en la plaqueta están codificados por color, es muy importante que al reconocer cada celda de carga sea respetada la ubicación original de cada cable.

Observando el esquema de la plaqueta de unión se puede determinar donde está la celda de carga fallada.

Si el equipo no arranca de ninguna manera deberemos desconectarlo y enviarlo a fábrica para su reparación.

#### FALLA: EL EQUIPO FUNCIONA PERO PESA MAL.

Pasos a seguir:

Controlar el nivel de carga de la batería observando las luces que se encuentran en el sector superior izquierdo del equipo.

Si el nivel de carga es normal (luz verde encendida) se deberá cargar el carro y observar el peso indicado.

Desconectar las celdas de carga de a una por vez y observar el peso indicado.

El equipo posee una caja de unión a la cual convergen los cables de las distintas celdas, el cable que vincula la caja de unión con el equipo se deberá dejar conectado y las celdas se deberán desconectar una por una de la caja de unión.

Para desconectar las celdas de carga retirar la tapa superior de la caja de unión, en cuyo interior se encuentra la plaqueta a la cual están conectadas las celdas. Cada celda de carga está conectada a esta plaqueta mediante cuatro cables de diferentes colores (rojo, verde, blanco y negro), para desconectar una celda de carga se deben desenchufar los cuatro cables que corresponden a la misma.

Notaremos que al desconectar las celdas en buen estado variará el peso, cuando desconectemos una celda de carga fallada esto no ocurrirá y podremos individualizarla para pedirla a fábrica.

Cabe destacar que en el procedimiento anteriormente explicado, cada celda probada debe ser enchufada nuevamente antes de desenchufar la siguiente, tanto los cables de la celda de carga como su ubicación en la plaqueta están codificados por color, es muy importante que al reconectar cada celda de carga sea respetada la ubicación original de cada cable.

#### CUALQUIER OTRA FALLA NO CONTEMPLADA EN ESTE MANUAL, CONSULTAR TELEFÓNICAMENTE A FÁBRICA

#### Básculas Magris

NOTA: cuando se reemplace el rollo, se debe tener en cuenta al cerrar la tapa que la traba de la izquierda calce bien, ya que de ese lado traba el sistema de movimiento del papel. También es conveniente sacarle aproximadamente 1 metro de papel ya que los rollos que se consiguen aquí son un poco grandes. CARACTERÍSTICAS DEL ROLLO TÉRMICO QUE UTILIZA

Marca: Húsares.

Dimensiones: ancho 57 mm. Largo 30 metros. Código del porducto: 0156

#### INSTRUCCIONES PARA PREVENIR DESPERFECTOS

- CONECTAR EL EQUIPO SÓLO A BATERÍAS DE 12 V.
- NO REEMPLAZAR TERMINAL DE CABLE DE ALIMENTACIÓN POR PINZAS.
- REAJUSTAR LOS BULONES LUEGO DE LAS PRIMERAS VEINTE HORAS DE TRABAJO APROXIMADAMENTE.
- NO TOCAR ALAMBRES NI CABLES DE BOYEROS ELÉCTRICOS CON EL CARRO, NI CON EL TRACTOR CUANDO EL CARRO SE ENCUENTRA ENGANCHADO.
- SI SE UTILIZA UNA BATERÍA EXCLUSIVAMENTE PARA ALIMENTAR EL EQUIPO, AL CARGARLA DEBERÁ DESCONECTRASE EL MISMO.
- CUANDO SEA NECESARIO EFECTUAR TAREAS DE SOLDADURAS EN EL CARRO, CONECTAR LA MASA DEL EQUIPO DE SOLDAR LO MÁS PRÓXIMO POSIBLE AL LUGAR EN QUE SE VA A EFECTUAR LA SOLDADURA Y DESCONECTAR LAS CELDAS DE CARGA.
- VERIFICAR EL FUNCIONAMIENTO CON ANTICIPACIÓN PARA DAR SOLUCIONES A LOS POSIBLES PROBLEMAS OCACIONADOS POR LA FALTA DE USO CONTINUO CON TIEMPO.
- NO HACER CONEXIONES CON ENCHUFES DE ACOPLES RÁPIDO EN CABLE DE ALIMENTACIÓN Y CAJA DE CONEXIÓN.